# **[elearning.energyinbasilicata.com](http://elearning.energyinbasilicata.com/)**

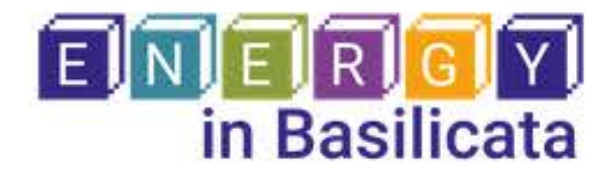

**Energy in Basilicata** è un percorso **PCTO.** 

Il progetto permette di **visitare** a distanza i **luoghi** dell'**energia** in Val d'Agri e offre un **percorso professionalizzante** dedicato all'energia e all'ambiente.

Il **progetto** è diviso in:

**1. e -learning** auto -apprendimento 10 ore

# **2. project work**

apprendimento collaborativo 10 ore

Il **certificato** di **partecipazione** PCTO sarà rilasciato a **chiusura** dell'**attività formativa.**

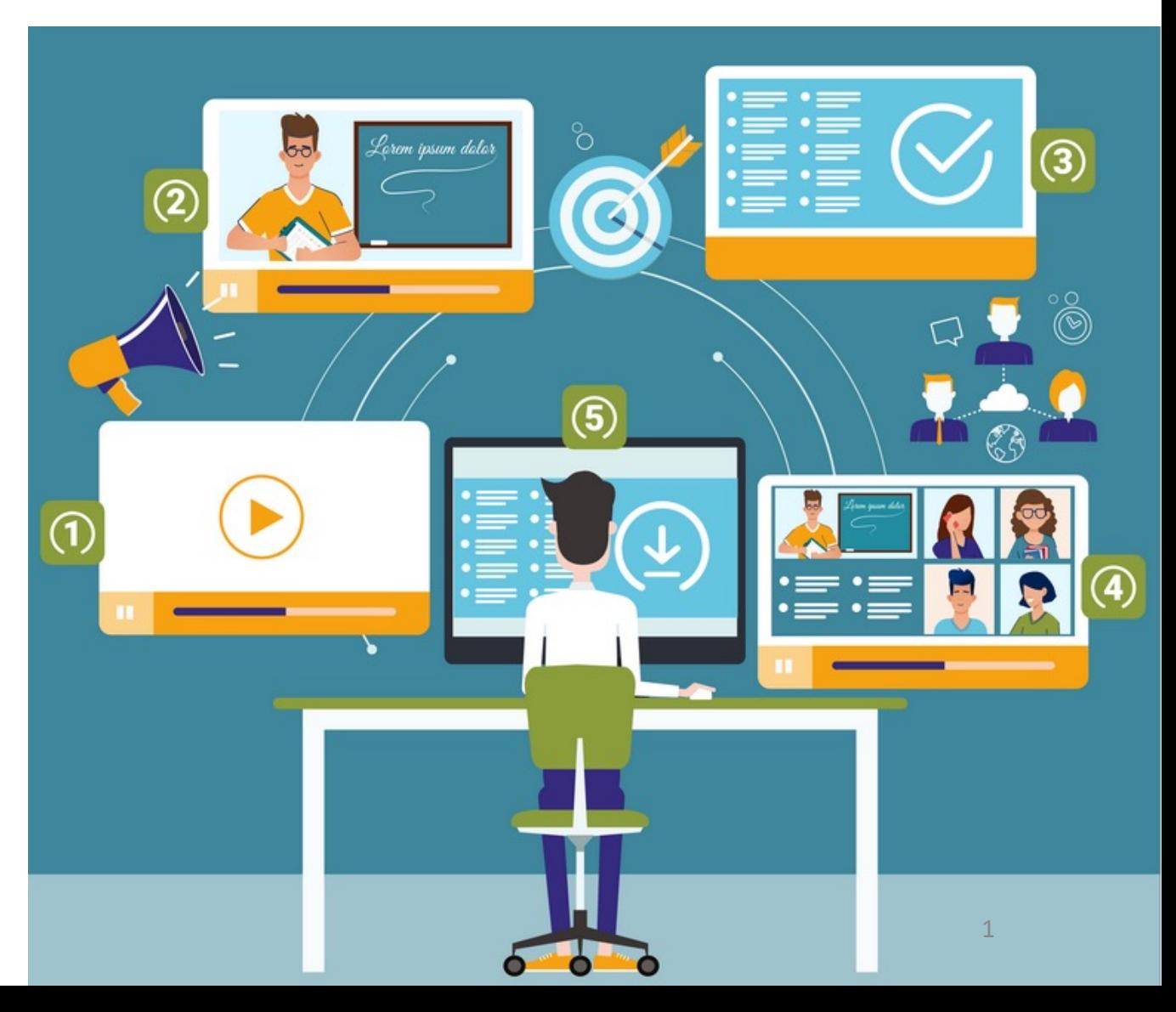

# **Funzionamento del percorso formativo**

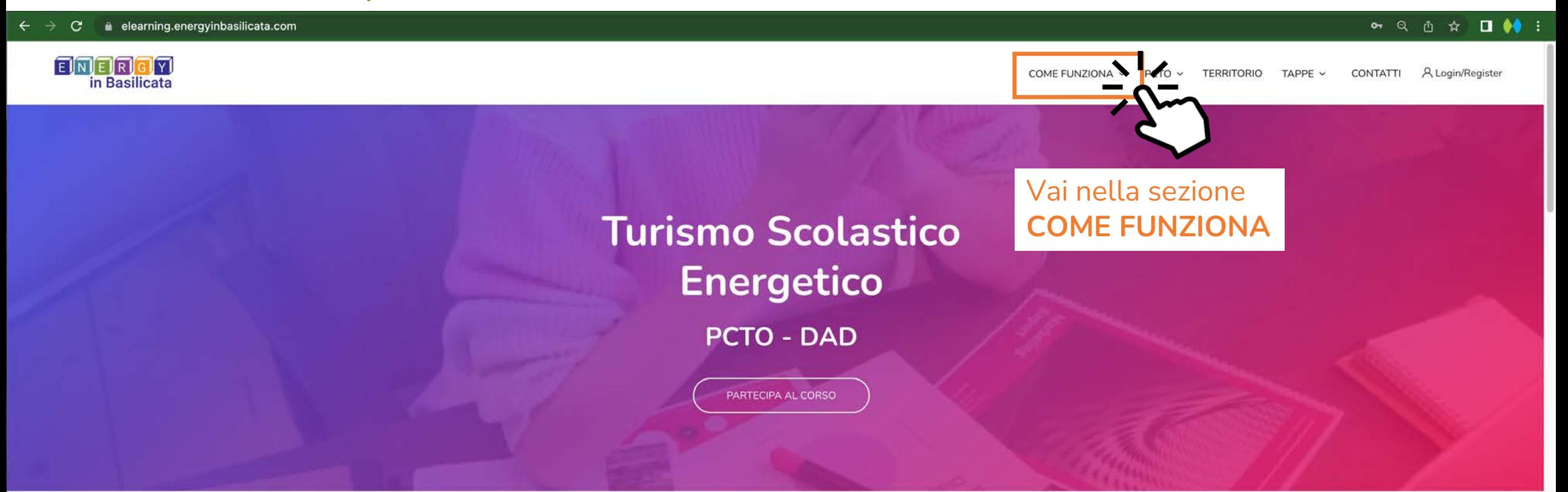

I nostri corsi

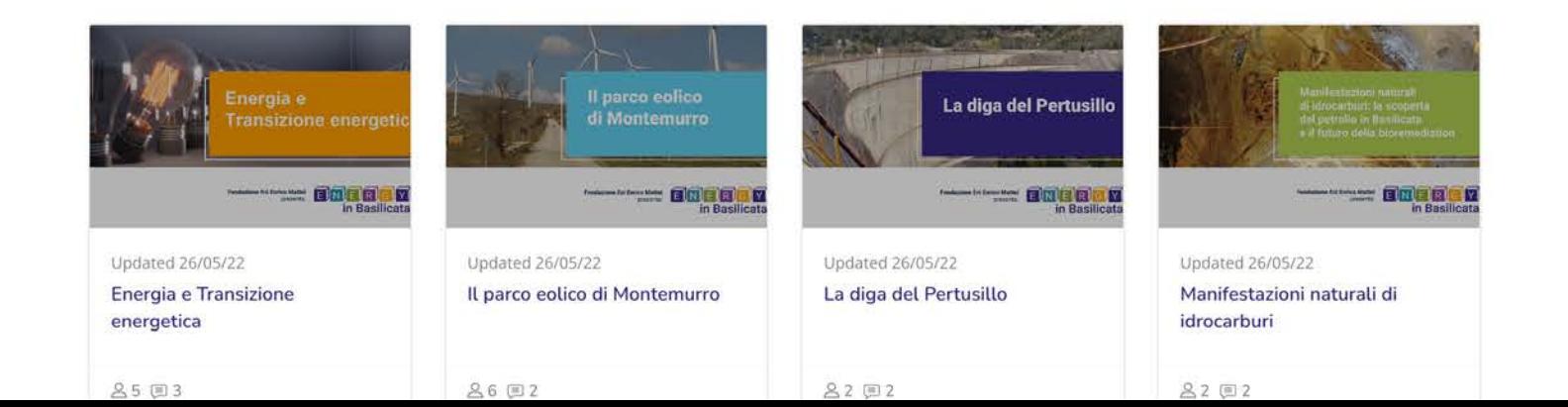

2

 $\mathbf{r}$ 

# **Istruzioni di funzionamento del percorso PCTO**

#### C · elearning.energyinbasilicata.com/mod/page/view.php?id=126  $\leftarrow$   $\rightarrow$

### ENERGY in Basilicata

• Q ① ☆ ■ ●● :

A Login/Register

**ORA SEI PRONTO! SCOPRI LE TAPPE!** 

Clicca sulla freccia e scopri le tappe oppure dal menù a tendina scegli la tappa e METTITI IN VIAGGIO!

# Leggi la pagina poi

**CONTATTI** 

Scorri in fondo alla pagina

TAPPE Y

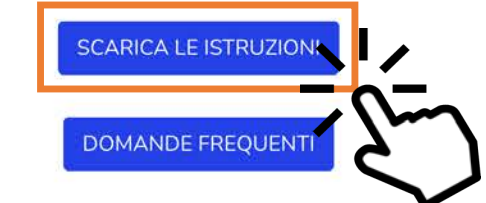

IL PROGETTO

Cos'è

Contatti

Come funziona

è possibile scaricare il documento con le **Istruzioni** e vedere le risposte alle **Domande Frequenti**

COME FUNZIONA V

 $PCTO ~ v$ 

**TERRITORIO** 

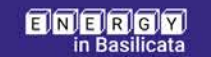

Contatti

€ +39 0975 311259

energyinbasilicata@feem.it

Informativa trattamento **Privacy Policy** Cookie Policy

**FEEM SRL** 

Corso Magenta 63

PIVA IT13336530152

20123 Milano MI

 $\mathbf{v}$ 

3

# **Sezione Territorio – video e informazioni del contesto**

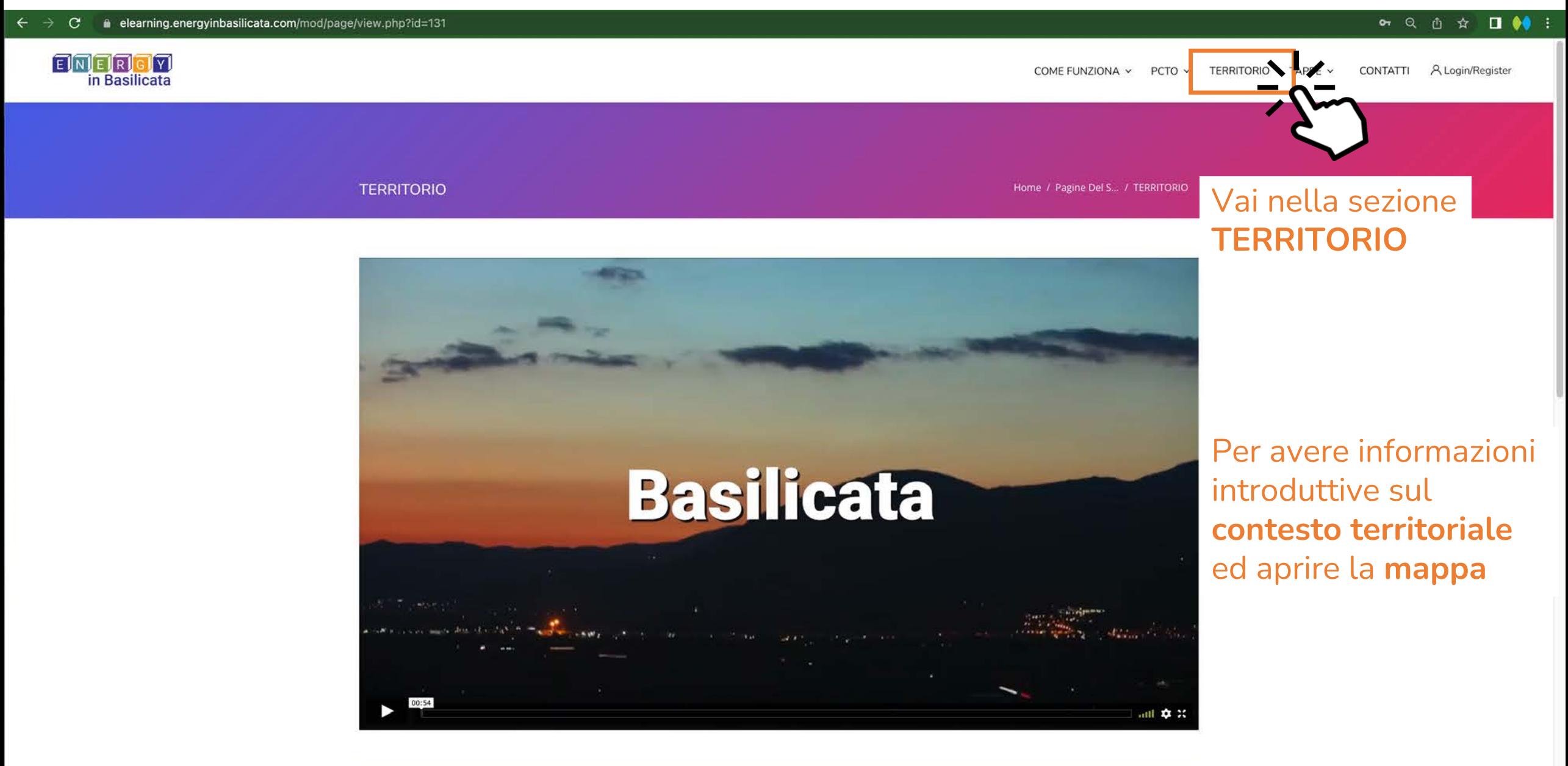

Terra di Luce La Basilicata viene chiamata anche Lucania, ossia "Terra di luce": già dal suo nome è forte la presenza energetica che caratterizza il suo territorio.

 $\Delta$ 

# **Sezione TAPPE - argomenti del percorso formativo**

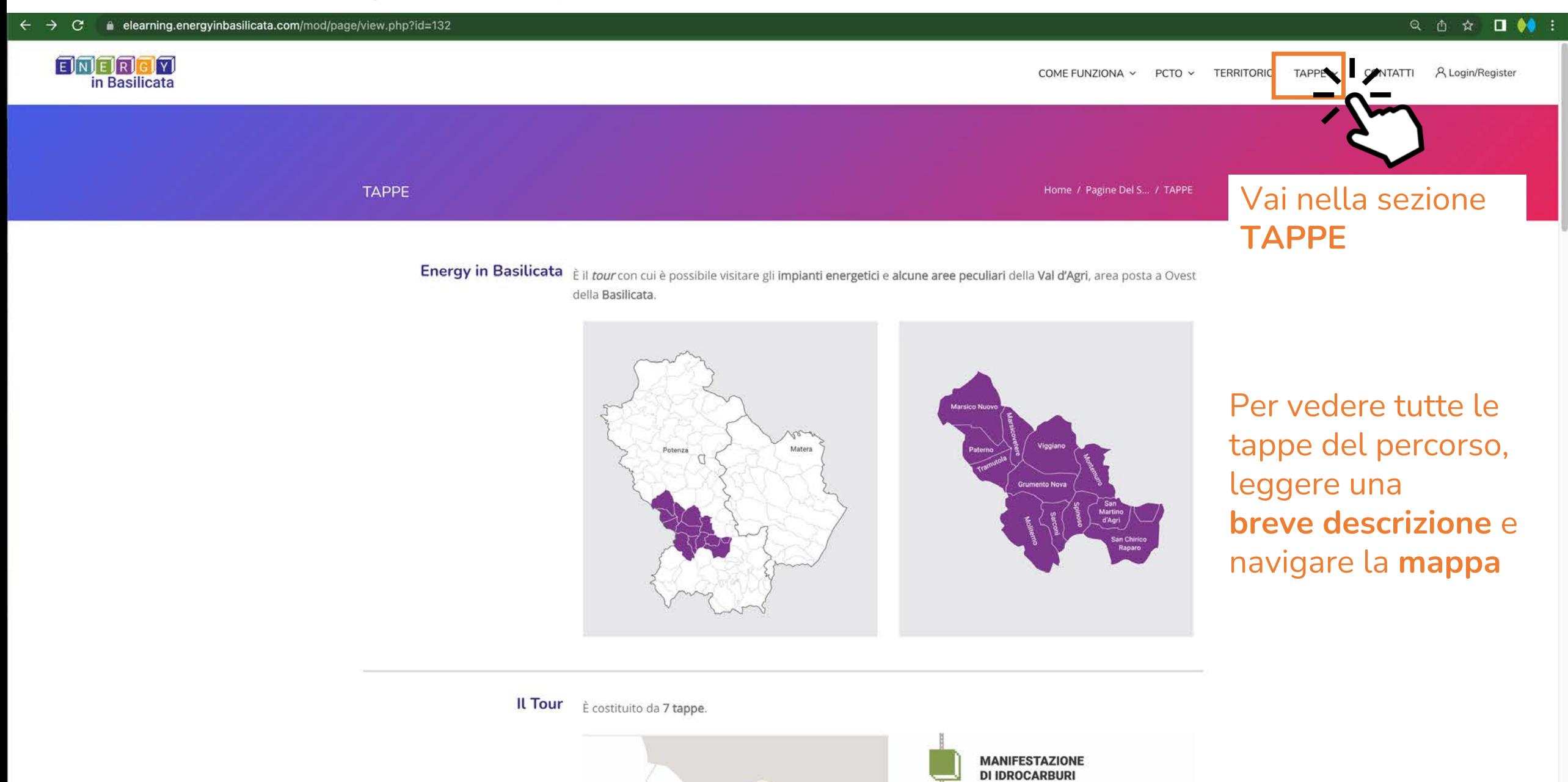

**CENTRO OLIO VAL D'AGRI** 

5

# **Sezione TAPPE - argomenti del percorso formativo**

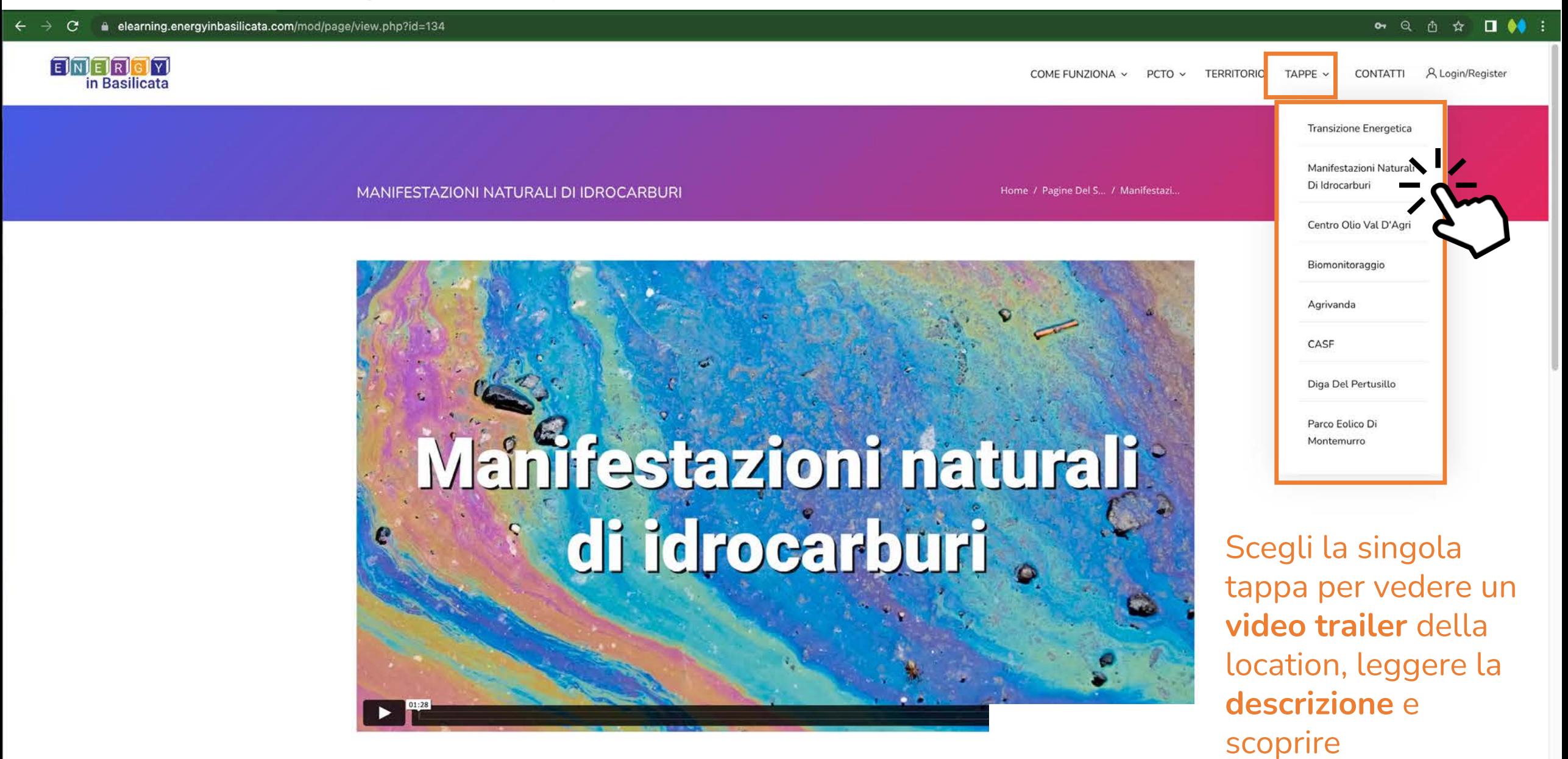

In un piccolo borgo della Basilicata, Tramutola, è possibile assistere ad un fenomeno più raro: la fuoriuscita spontanea di petrolio e acqua sulfurea dal terreno.

Gli affioramenti naturali di petrolio, noti sin dall'antichità alla popolazione del luogo, hanno

**dove si trova** 6

# **Registrazione, raccolta dati e rilascio credenziali di accesso**

Al fine di registrarsi alla piattaforma elearning.energyinbasilicata.com

ogni studente deve fornire al proprio docente i seguenti dati:

- nome.cognome
- Indirizzo email

il docente richiedente la partecipazione al PCTO o suo delegato si occuperà della **raccolta dei dati**  degli studenti completi di classe, sezione e nome istituto e li fornirà al personale che gestisce la piattaforma.

*Al docente saranno comunicate le credenziali per accedere alla piattaforma, le farà avere agli studenti.*

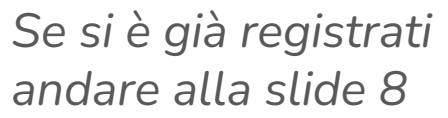

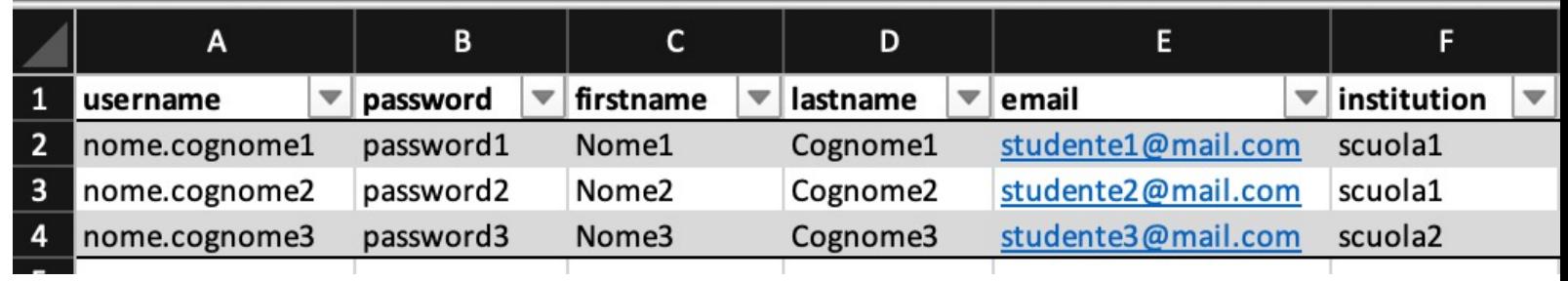

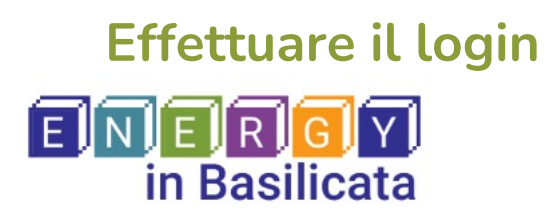

CONTATTIN A Login/Register **TERRITORIO** TAPPE  $\vee$ COME FUNZIONA V  $PCTO \sim$ 

È possibile fruire il corso PCTO effettuando il *log in*  a questo indirizzo*:* https://elearning.energyinbasilicata.com/login/

Oppure premere «Login/Register» Nel menù principale in alto a destra

# **Turismo Scolastico**

*Non occorre ripetere la procedura di iscrizione per poter accedere al corso!* 

### Login to your account

Don't have an account? Sign up!

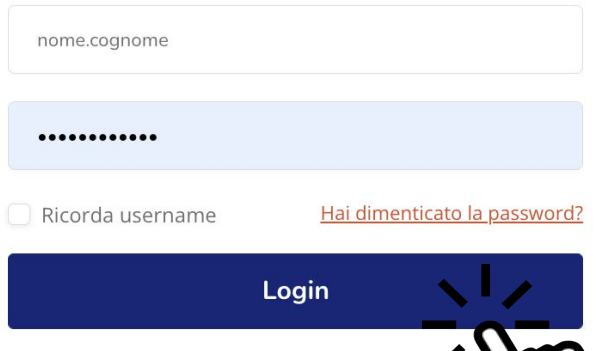

## **Inserire**

- nome.cognome
- password

# e premere sul bottone «LOGIN»

# **Dashboard, accesso (login) avvenuto**

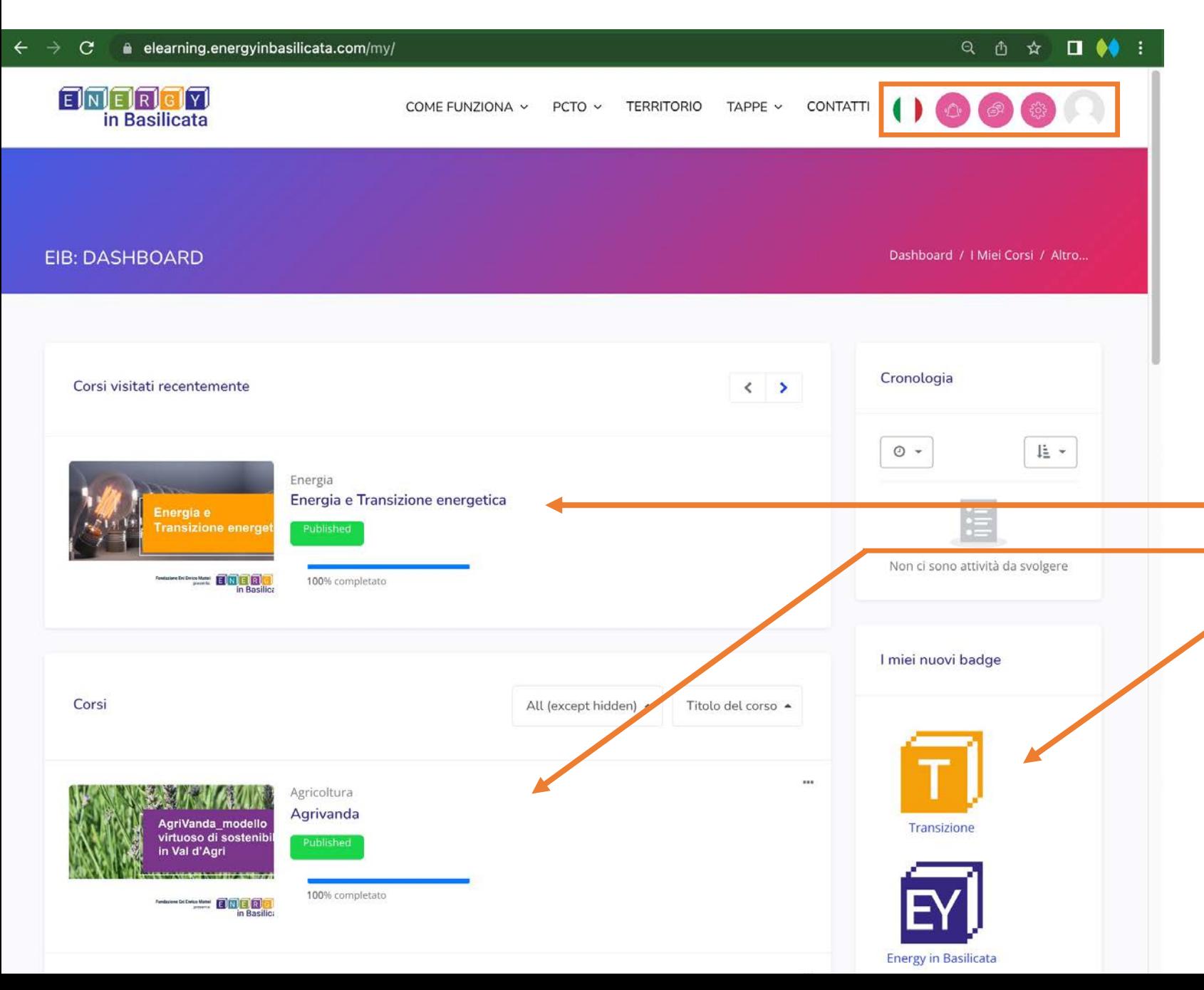

Una volta inserite le credenziali di accesso, in alto appare un **menù utente**.

Si apre la **Dashboard**. ossia la pagina che raggruppa i moduli:

> • **Corsi** visitati di **recente** • **Corsi a cui si è iscritti** • **Badge acquisiti** a seguito del passaggio di ogni corso

*È ora possibile visualizzare la sezione personale dell'e-learning e seguire i corsi.*

# **Come uscire (logout)**

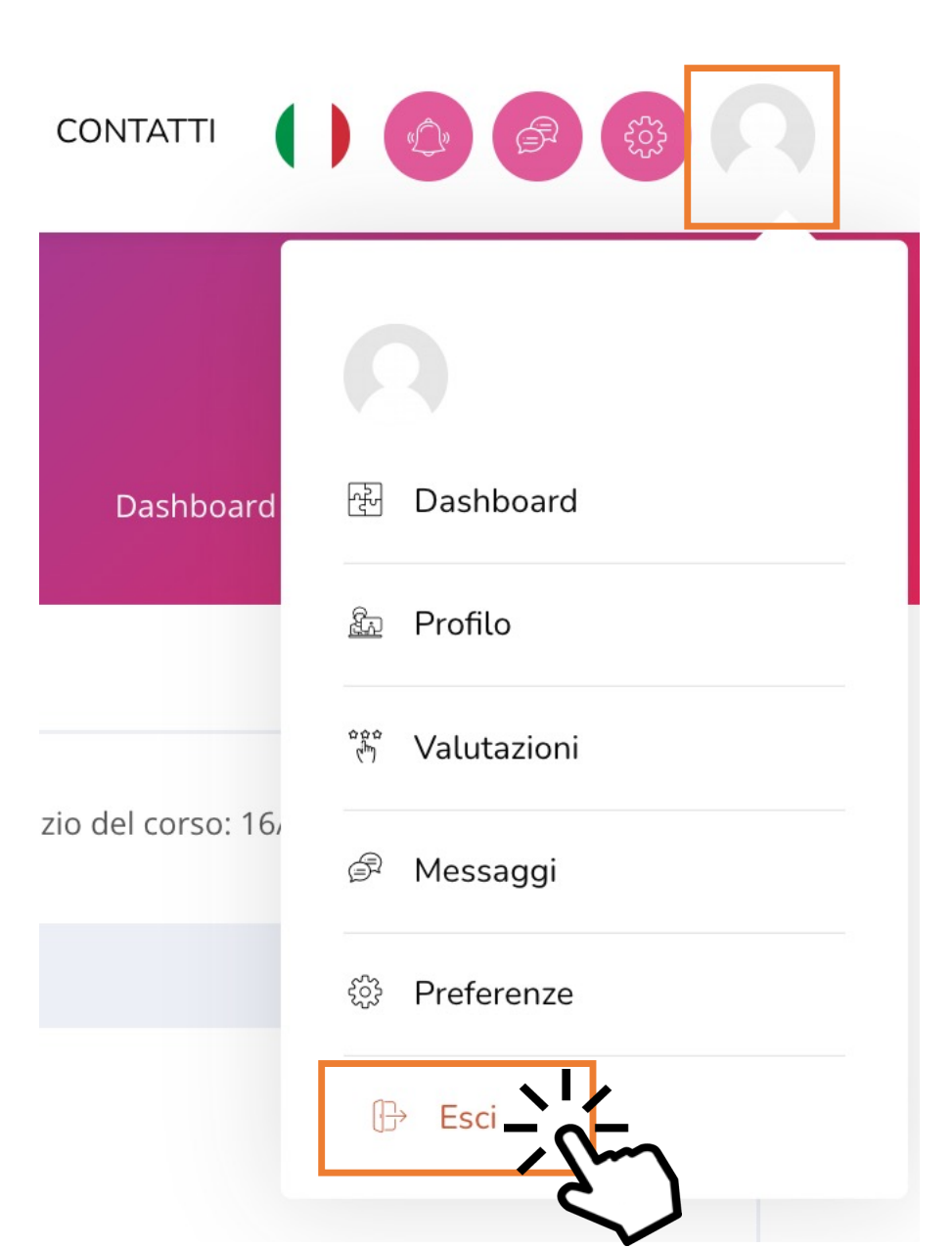

È possibile uscire in qualsiasi momento dall'area personale:

- premendo sull'**icona** dell'**utente** dal menù in alto a destra
- e selezionando «**Esci**»

# **Scelta del corso**

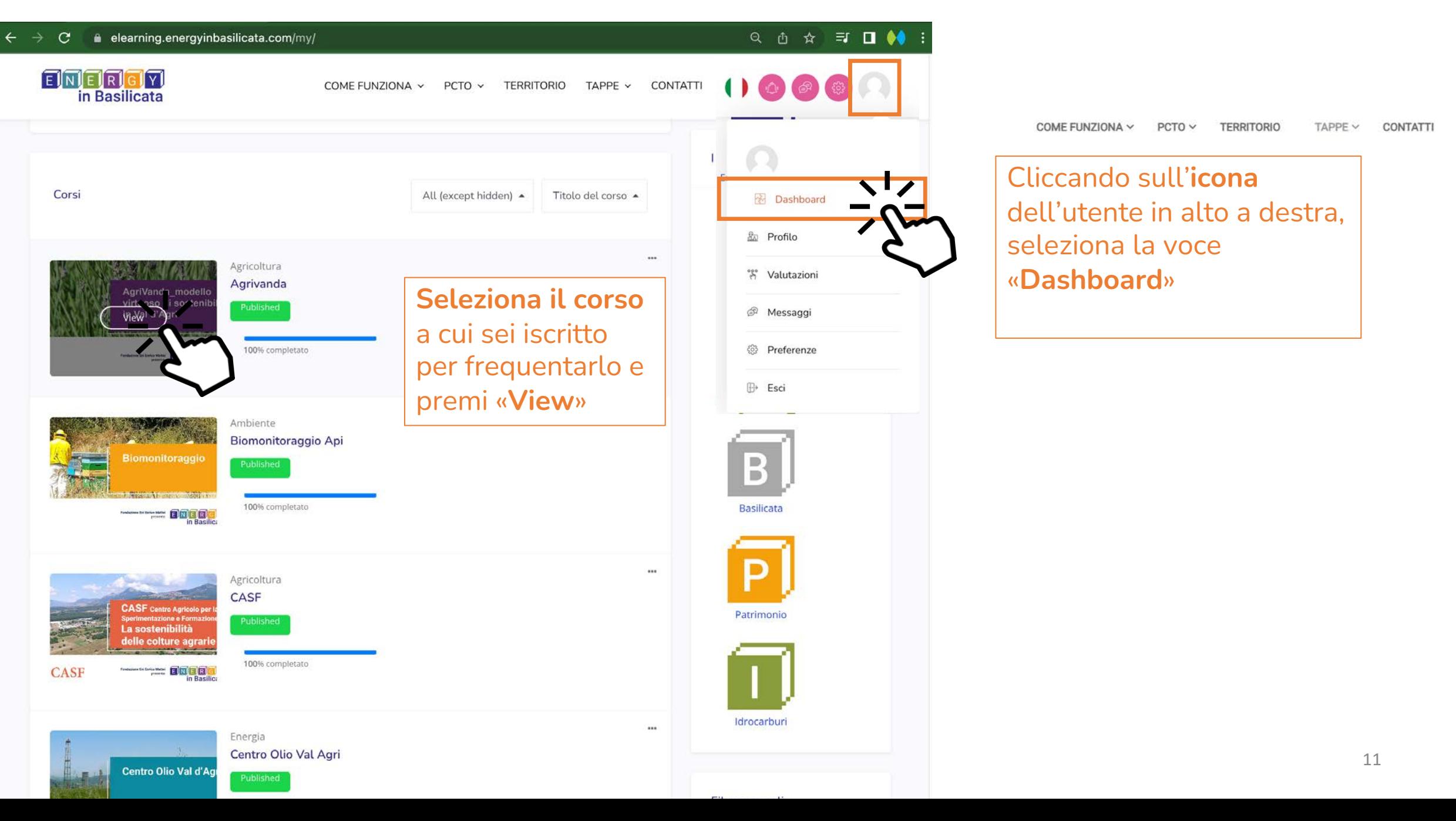

# **Pagina del corso, i contenuti**

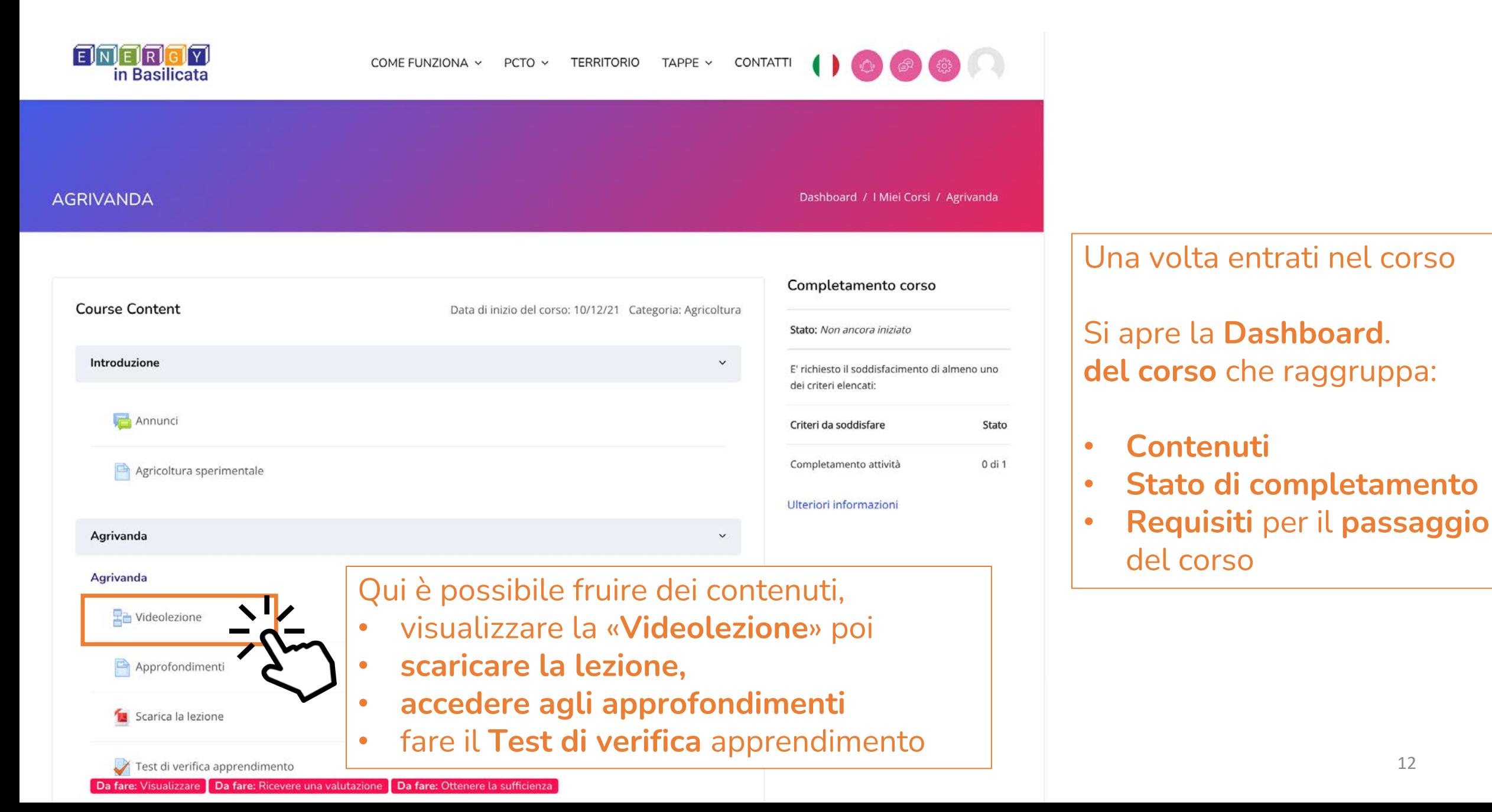

# **La sezione e-learning – Corso PCTO - I° FASE** *di autoapprendimento*

**BIOMONITORAGGIO API** 

Dashboard / I Miei Corsi / AMBiente-API

13

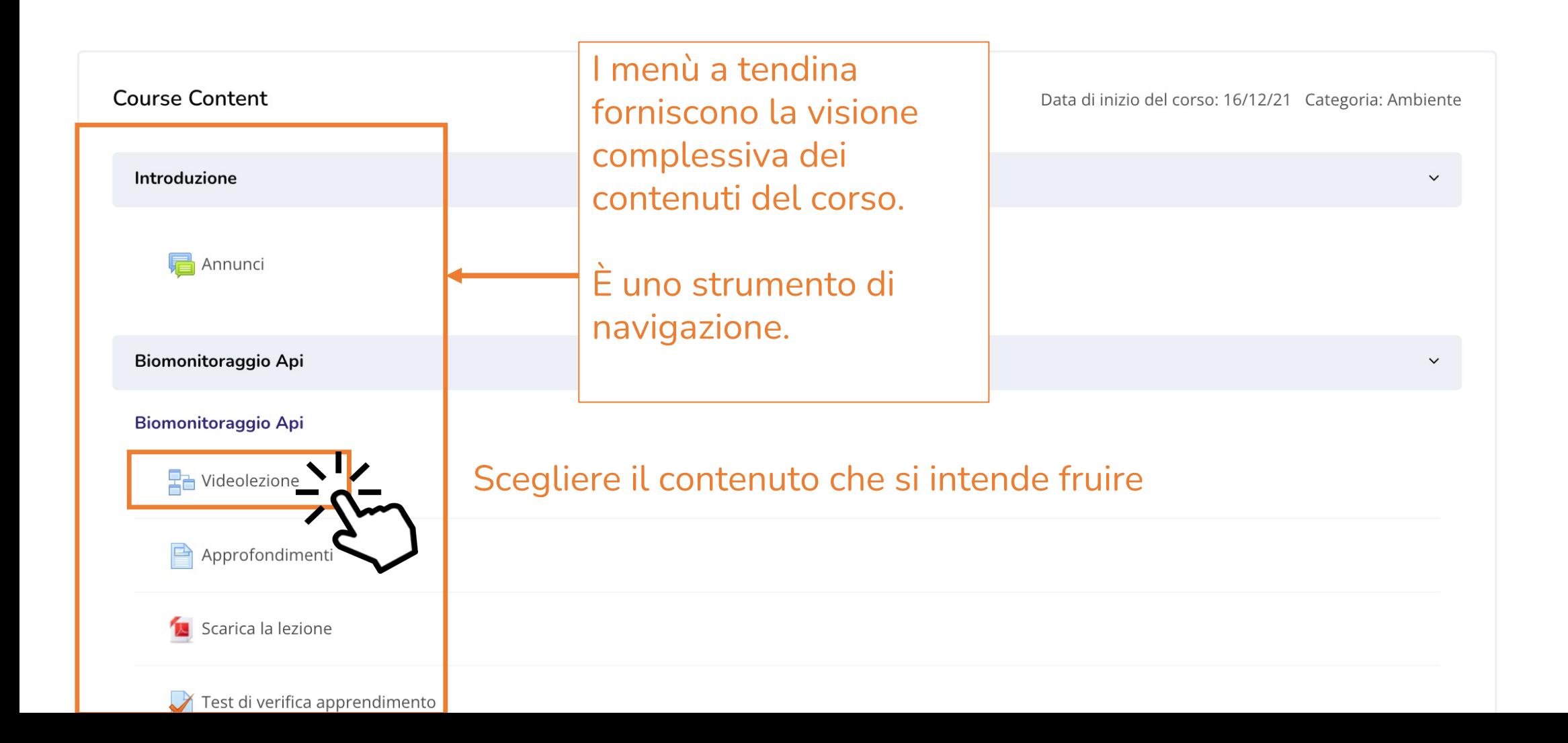

# **La sezione e-learning – Corso PCTO - I° FASE** *-* **Videolezione**

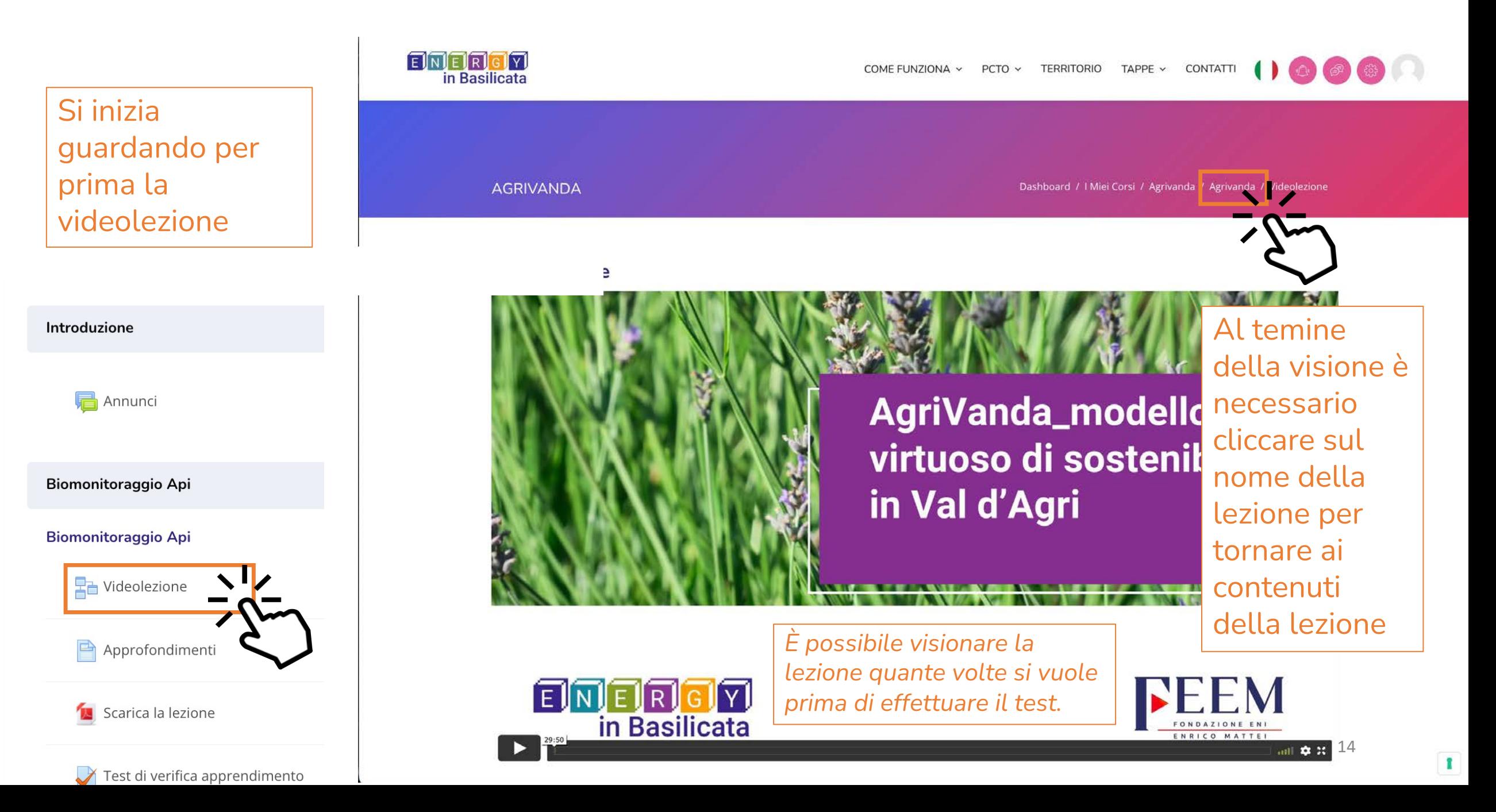

# **La sezione e-learning – Corso PCTO - I° FASE - Approfondimenti**

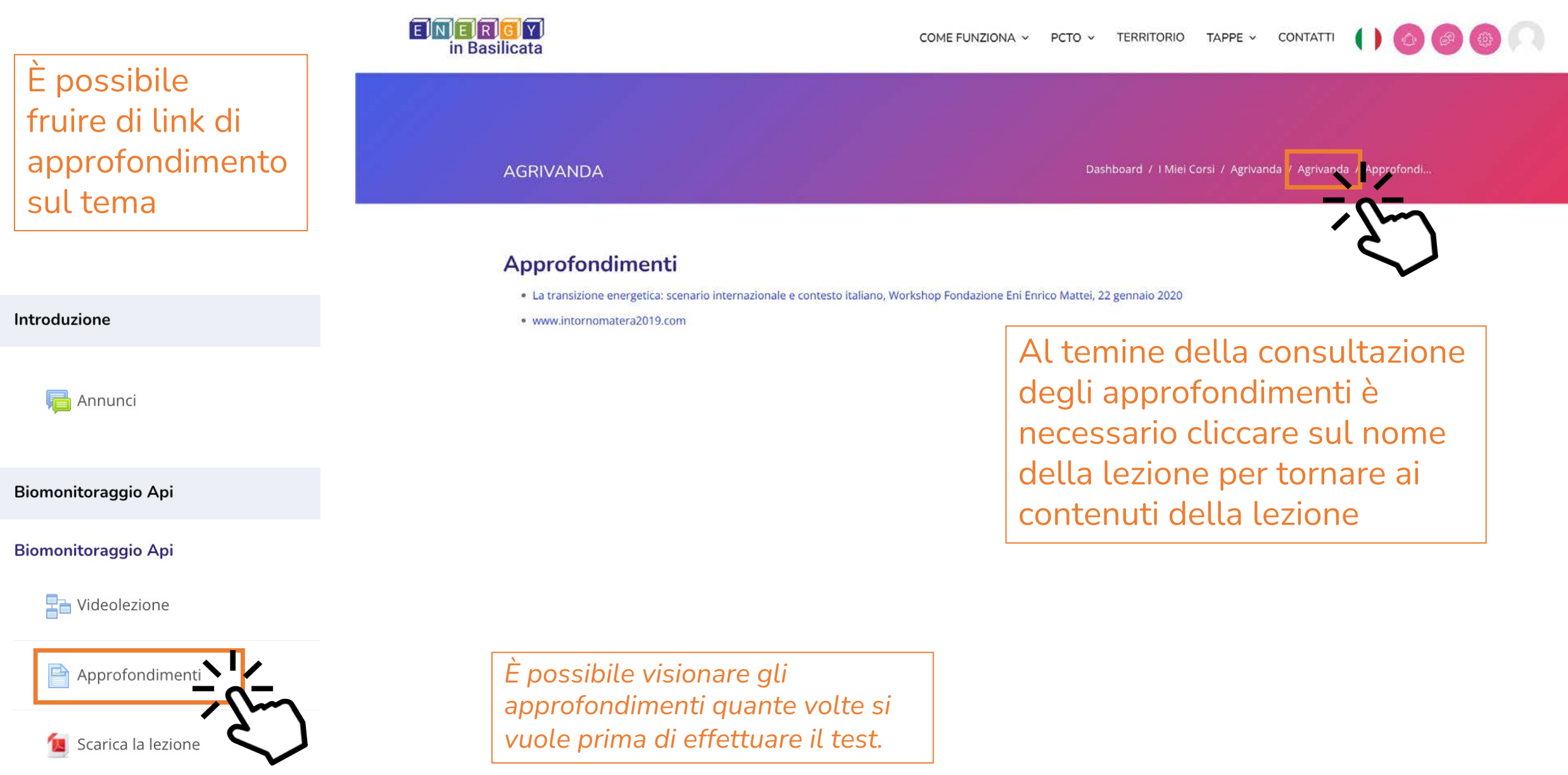

# **La sezione e-learning – Corso PCTO - I° FASE - Scaricare la lezione**

È possibile Scaricare il documento della

Introduzione

**Annunci** 

Biomonitoraggio Api

**Biomonitoraggio Api** 

**Ra** Videolezione

Approfondimenti

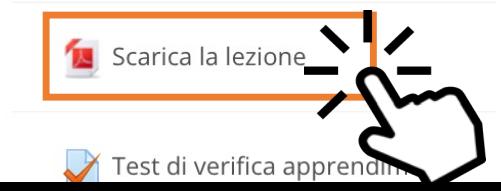

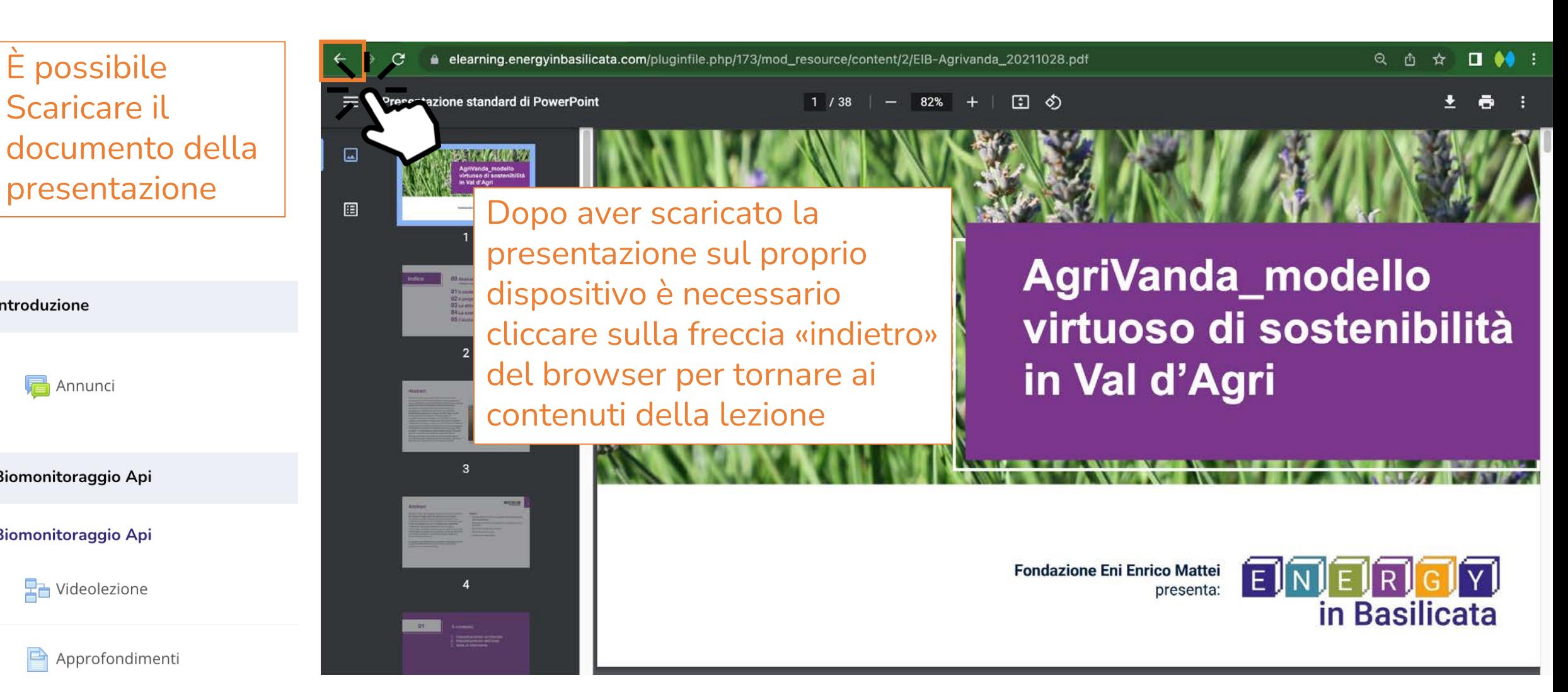

# **La sezione e-learning – Corso PCTO - I° FASE – Test di verifica apprendimento**

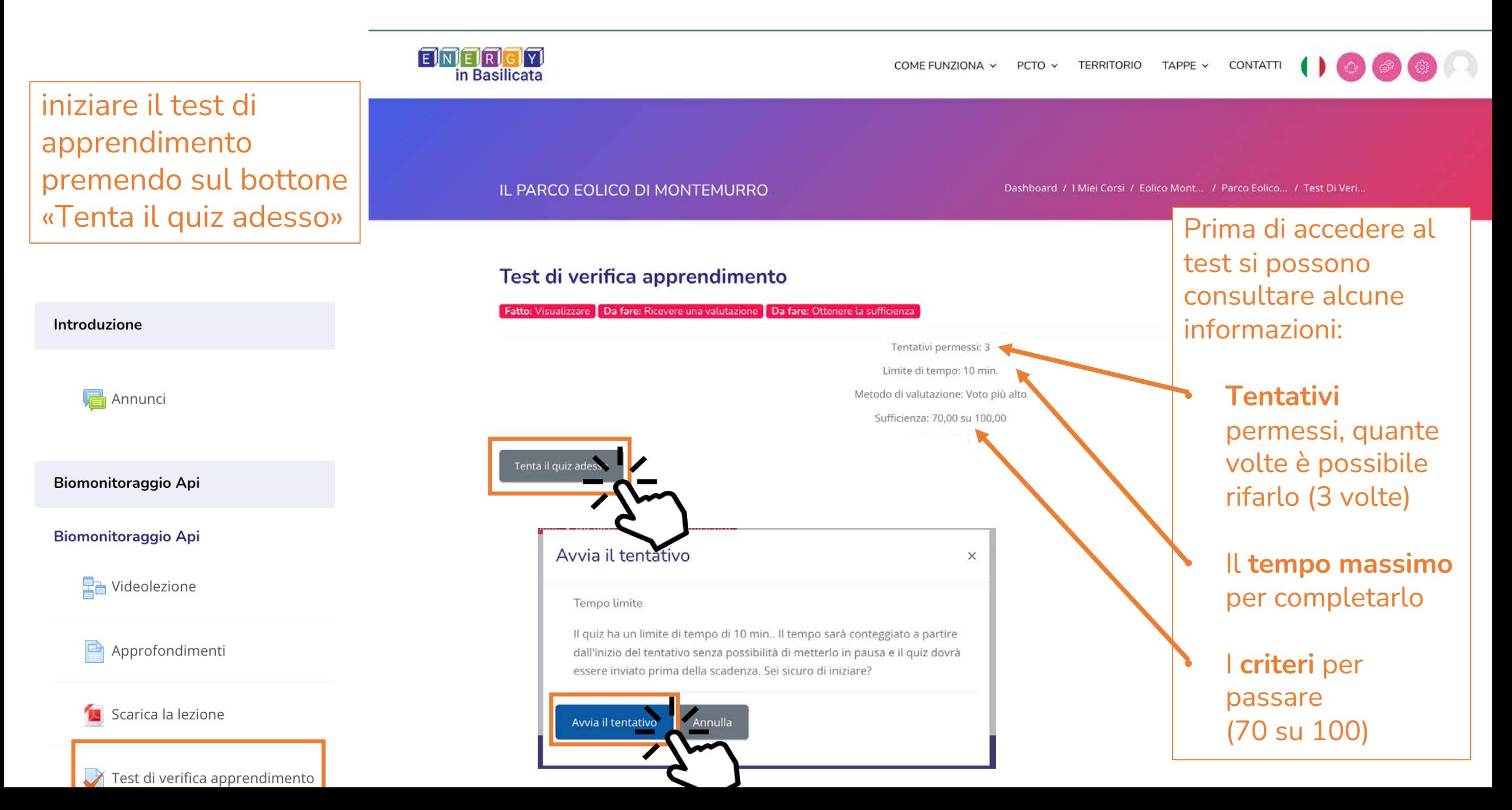

# **La sezione e-learning – Corso PCTO - I° FASE – Test di verifica apprendimento - Domande**

 $\mathcal{C}$ ● elearning.energyinbasilicata.com/mod/quiz/attempt.php?attempt=193&cmid=64  $\rightarrow$ 

### $\Box$   $\bullet\bullet$ Q 凸 ☆

# DOMANDA 1

Risposta non ancora data

Punteggio max.: 1,00

P Contrassegna domanda

े Modifica domanda

### Come si produce energia eolica?

### Scegli un'alternativa:

O 1. Sfruttando l'energia prodotta dal

- O 2. Sfruttando l'energia che proviene
- O 3. Sfruttando l'energia prodotta dal s

# Leggere le indicazioni, alcune domande sono Vero-Falso, altre a risposta singola e alcune possono avere più risposte esatte.

TEMPO RIMASTO 0:09:45

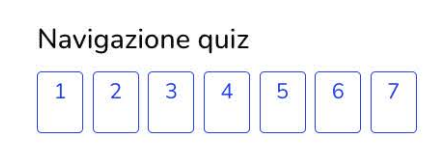

Termina il tentativo...

Avvia una nuova anteprima

### DOMANDA<sub>2</sub>

Risposta non ancora data

Punteggio max.: 1,00

P Contrassegna domanda

ै Modifica domanda

### Quali sono i principali vantaggi dell'energia eolica?

### Scegli un'alternativa:

- $O_1$ . È molto inquinante
- O 2. È un'energia gratuita ed inesauribile
- O 3. È un'energia particolarmente difficile da sfruttare

DOMANDA<sub>3</sub>

# **La sezione e-learning – Corso PCTO - I° FASE – Test di verifica apprendimento – Termina tentativo**

### DOMANDA<sub>26</sub>

- Risposta non ancora data
- Punteggio max.: 1,00
- P Contrassegna domanda

### Dove trova largo impiego la coltivazione della rosa damascena?

- Scegli un'alternativa:
- $O<sub>1</sub>$  Industria dolciaria
- 2. Industria cosmetica
- O 3. Preparazione di infusi
	- Annulla la scelta

### DOMANDA 27

- Risposta non ancora data
- Punteggio max.: 1,00
- P Contrassegna domanda

### Come vengono anche "definite" le api?

- Scegli un'alternativa:
- $\bigcirc$  1. Le scudiere dei fiori
- 2. Le sentinelle dell'ambiente
- O 3. Le guardiane dell'alveare

### Annulla la scelta

Controllare di aver risposto correttamente a tutte le domande.

Alla fine della pagina premere sul **bottone «Termina il tentativo…»**

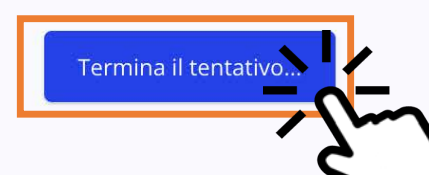

# **La sezione e-learning – Corso PCTO - I° FASE – Test di verifica apprendimento – Riepilogo**

### Test di verifica apprendimento Navigazione quiz Riepilogo del tentativo  $2|3|4|5|6|7$ **Domanda** Stato  $17$  |  $18$  |  $19$  | Risposta salvata  $23$  |  $24$  |  $25$  |  $26$  |  $27$  $\overline{2}$ Risposta salvata Risposta salvata  $\overline{\mathbf{3}}$  $\overline{4}$ Risposta salvata Qui è possibile controllare se le 5 Risposta salvata risposte sono state salvate 6 Risposta salvata  $\overline{7}$ Risposta salvata 8 Risposta salvata Se ci si accorge di risposte non 26 Risposta salvata salvate premere 27 Risposta salvata «**Torna al tentativo**» Torna al tentativo Controllare il tempo residuo. TEMPO RIMASTO 0:26:24 Questo tentativo deve Se si è risposto tutto premere Invia tutto e termina «**Invia tutto e termina**»

Comparirà la schermata di riepilogo del tentativo di risposta alle domande del Test di verifica di apprendimento

# **La sezione e-learning – Corso PCTO - I° FASE – Test di verifica apprendimento – Riepilogo**

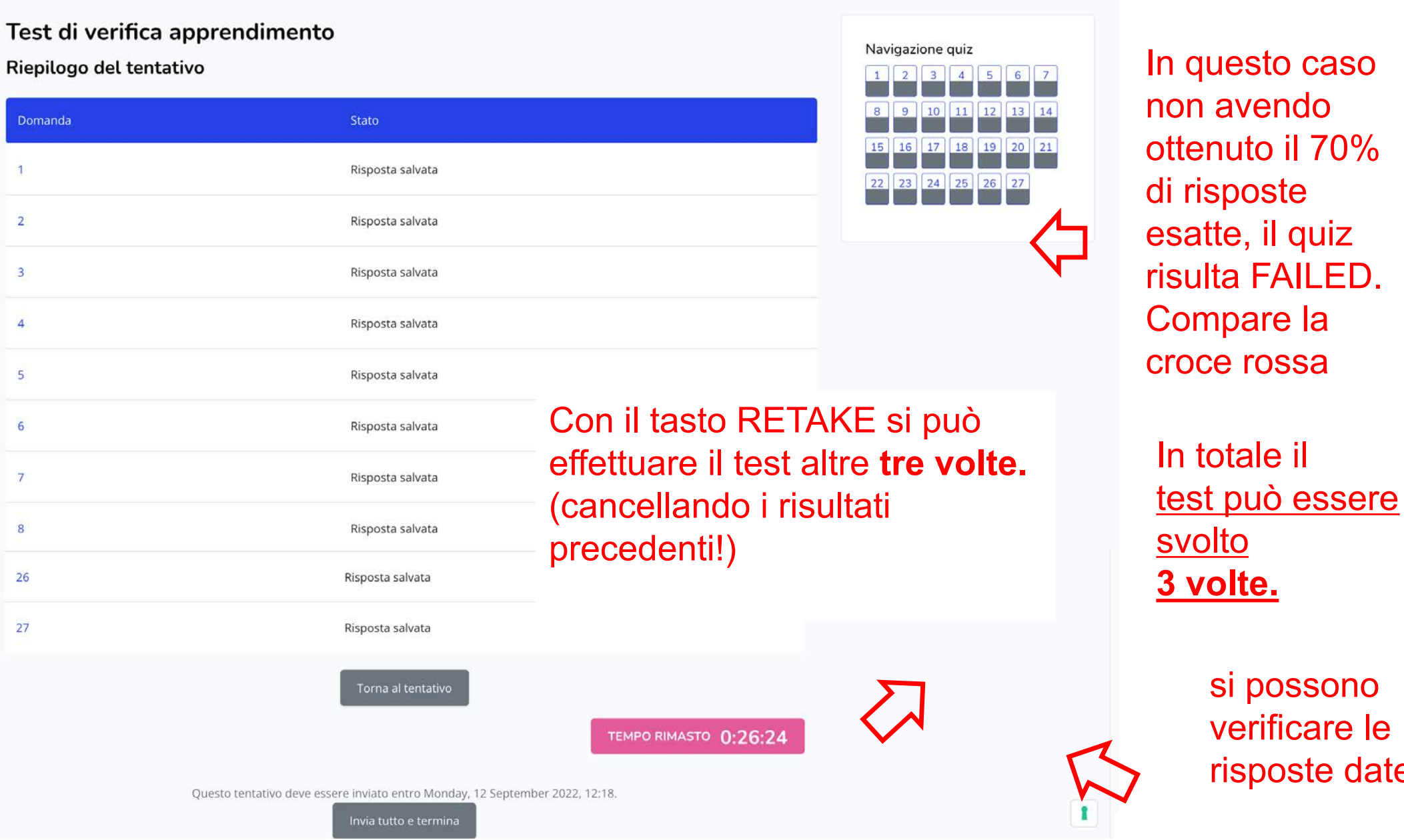

 $\mathcal{L}$ 

21

si possono

verificare le

risposte date.

# **La sezione e-learning – Corso PCTO - I° FASE – Test di verifica apprendimento – Revisione**

### elearning.energyinbasilicata.com/mod/quiz/review.php?attempt=195&cmid=78

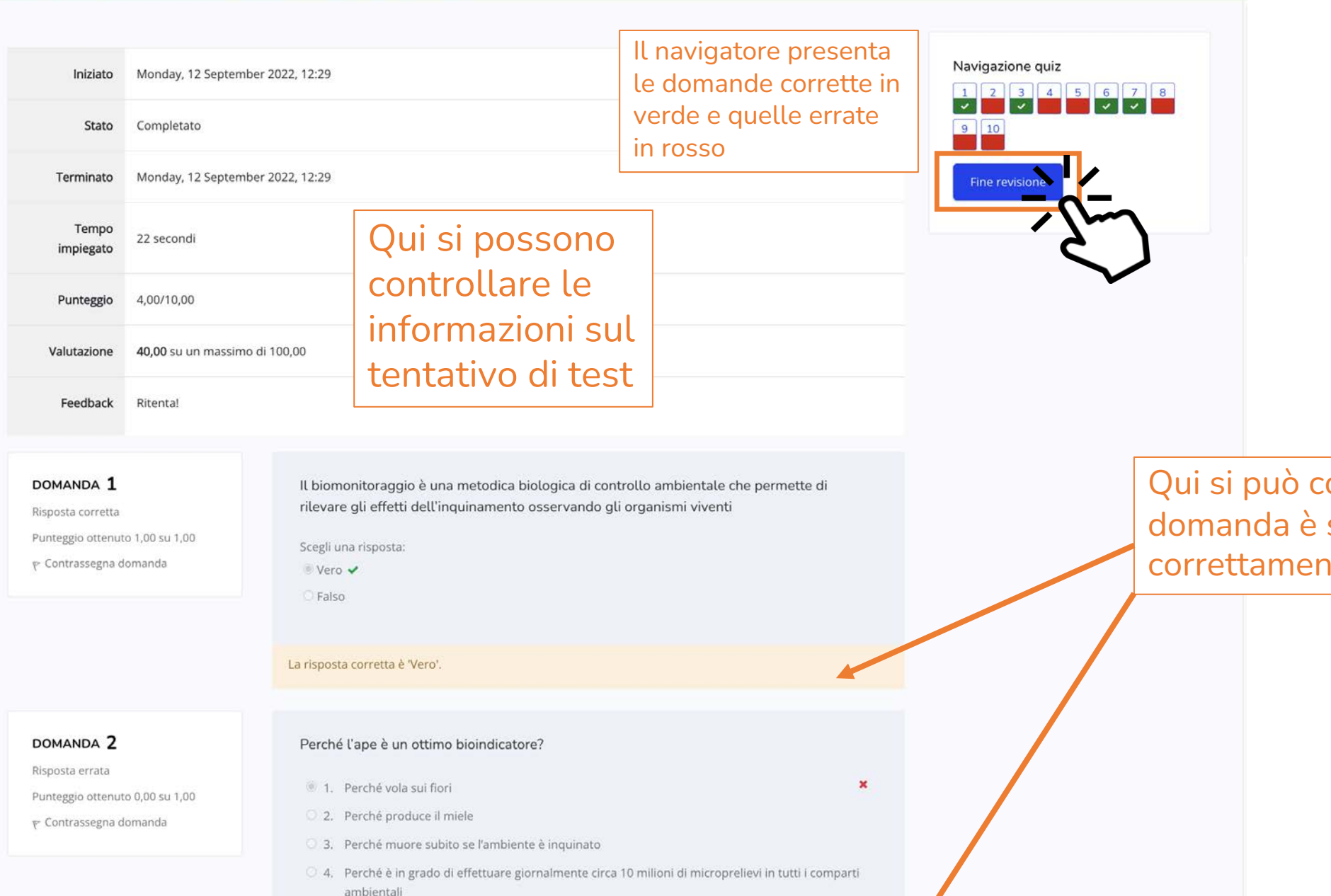

Qui si può controllare se la domanda è stata risposta correttamente e la correzione.

# **La sezione e-learning – Corso PCTO - I° FASE – Test di verifica apprendimento – Feedback**

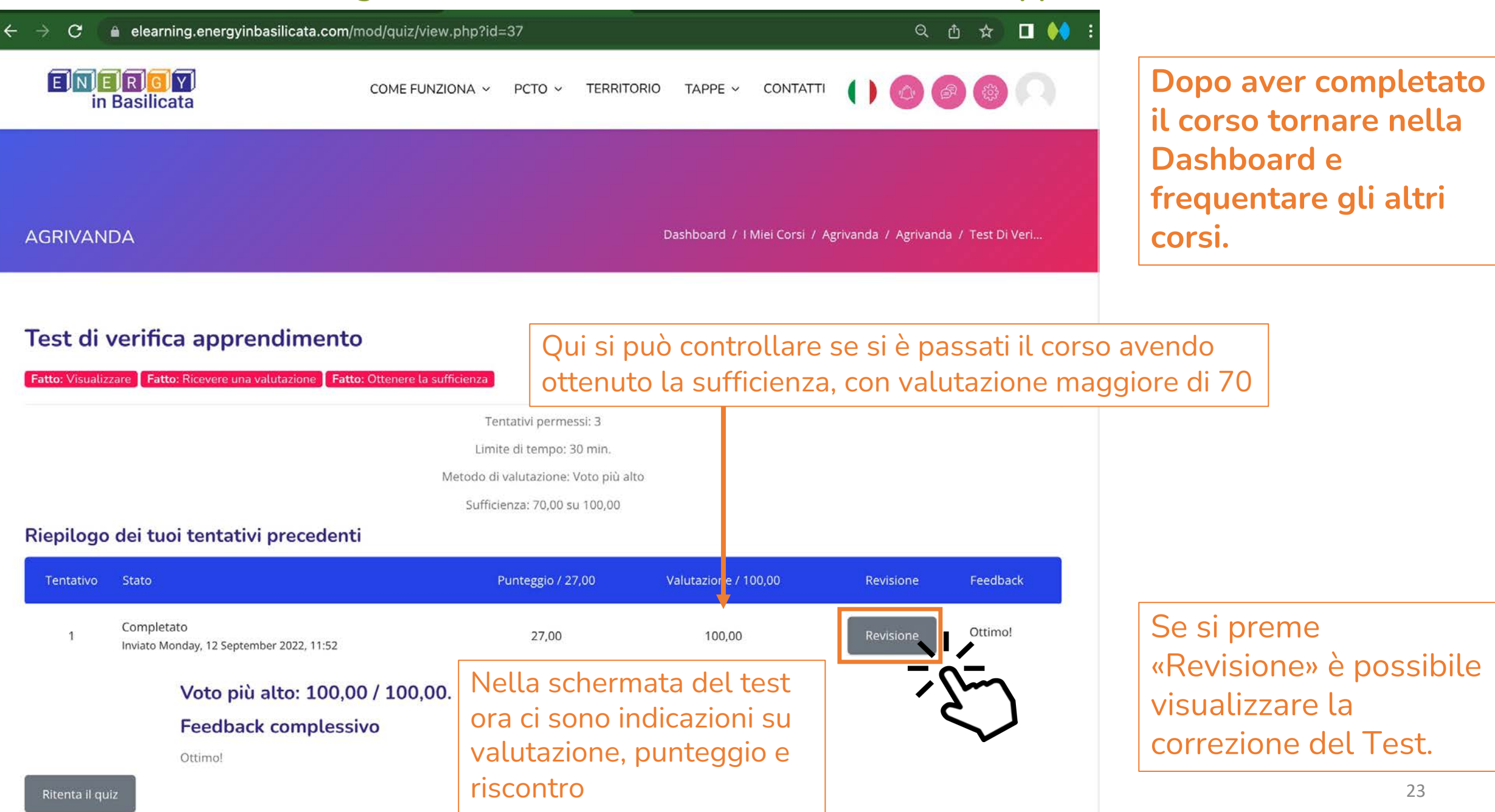

# **La sezione e-learning – Corso PCTO - I° FASE – Test di verifica apprendimento – Ritenta**

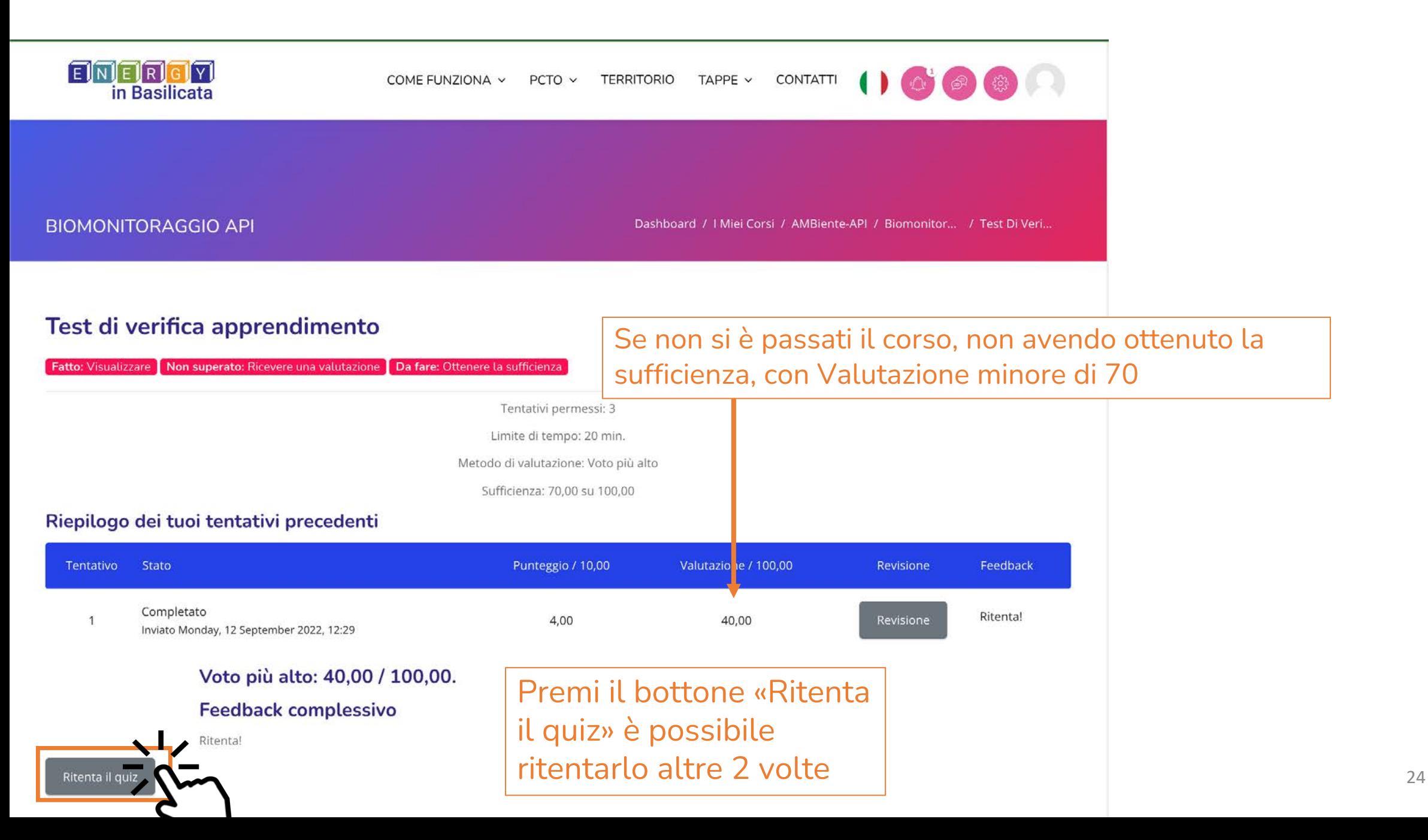

# **La sezione e-learning – Corso PCTO - I° FASE – Corso passato e Badge rilasciato**

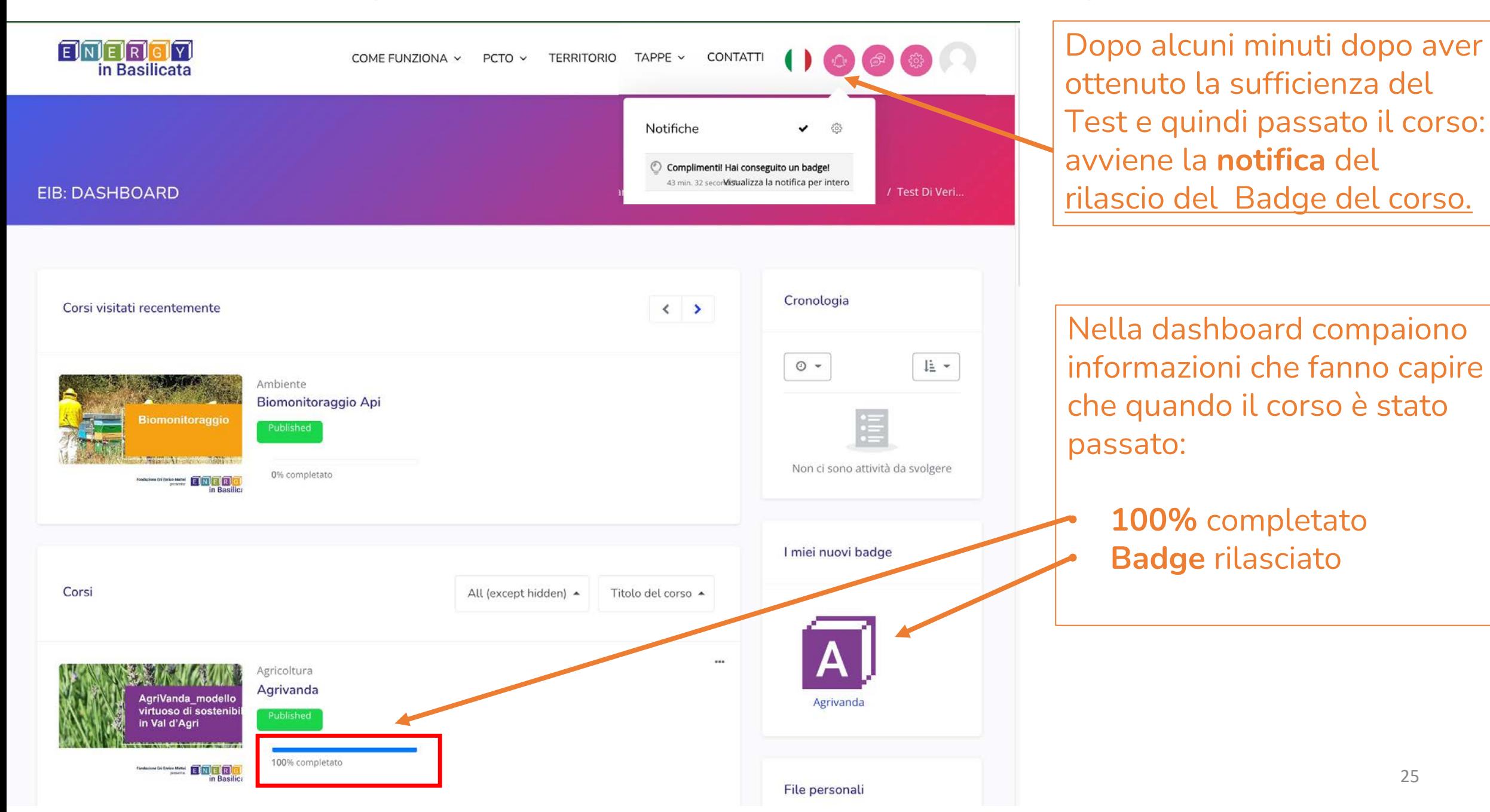

25

# **La sezione e-learning – Corso PCTO - I° FASE – Valutazioni**

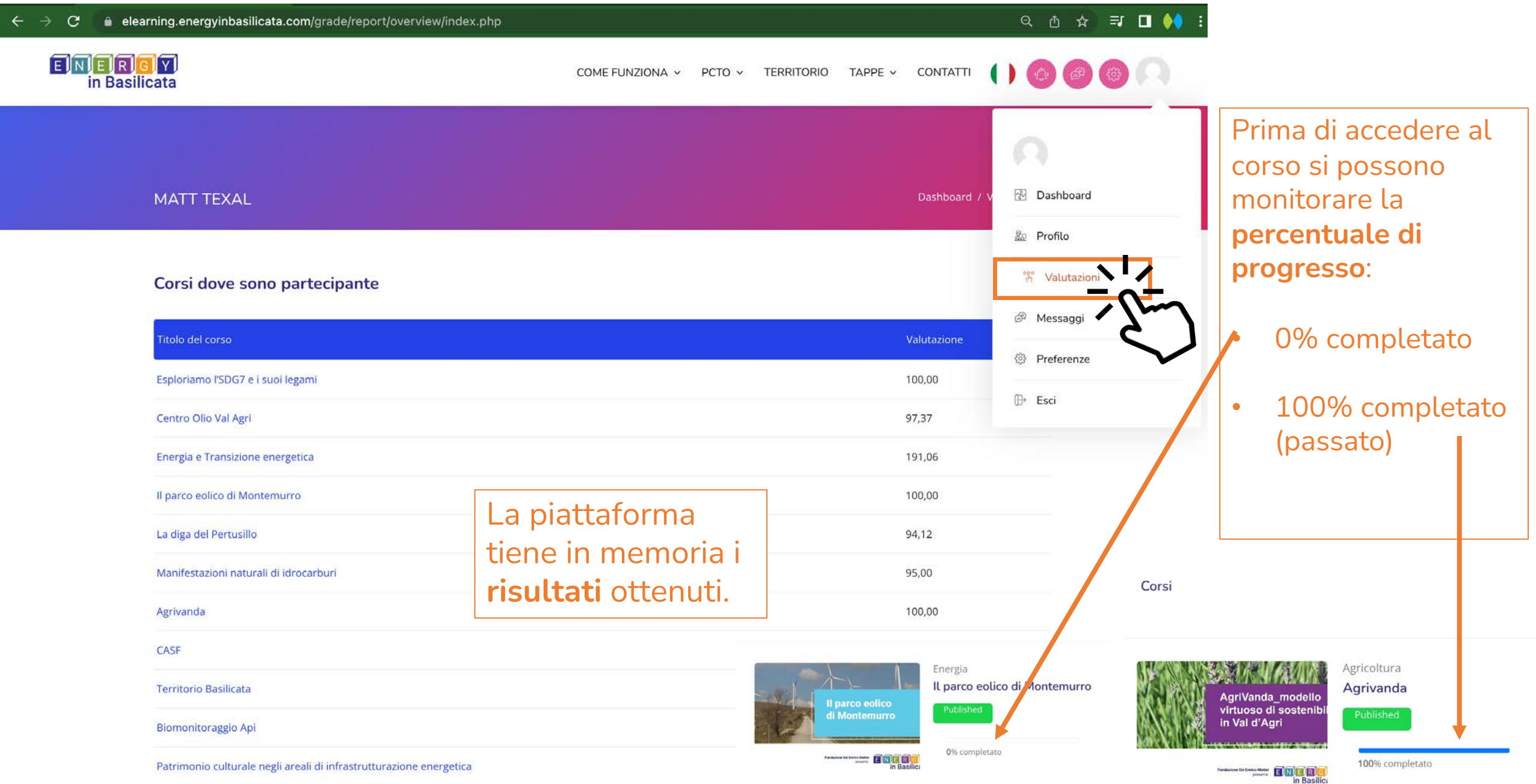

# **La sezione e-learning – Corso PCTO - I° FASE – Tutti i corsi passati e Badge finale rilasciato**

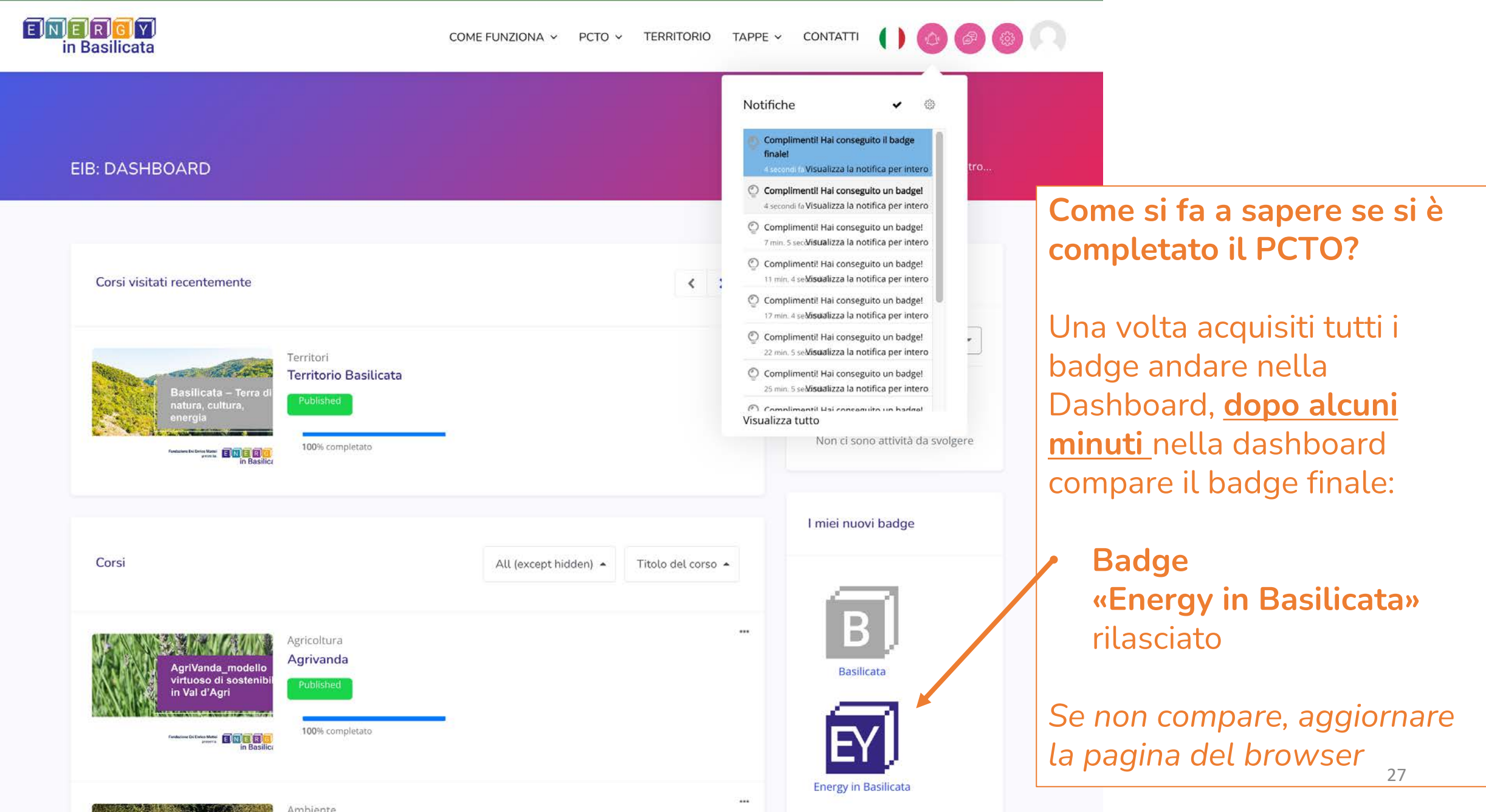

Ambiente

# **La sezione e-learning – Corso PCTO - I° FASE – Tutti i corsi passati e Badge finale rilasciato**

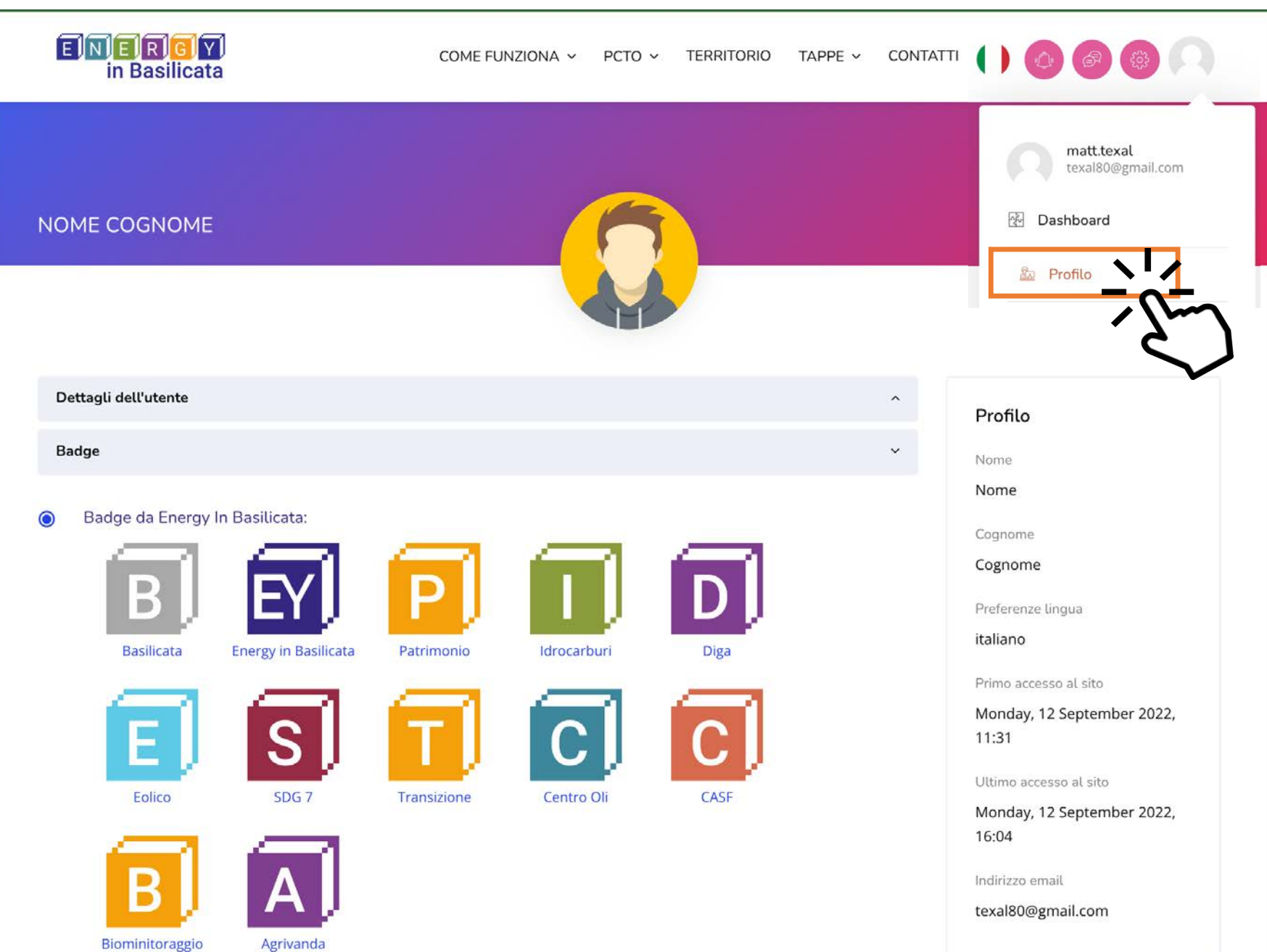

**Come si fa a sapere se si è completato il PCTO?**

Nel proprio profilo sono elencati tutti i Badge e deve comparire

• **Badge «Energy in Basilicata»** rilasciato

*Se non compare, probabilmente non avete superato gli altri corsi*

28

# **Project Work – Corso PCTO - II° Fase - Apprendimento collaborativo**

Il **project work** sarà un vero e proprio lavoro di **progettazione** che coinvolgerà tutti gli **studenti della classe**.

**Ogni classe avrà un docente tutor responsabile** di controllare se i ragazzi avranno frequentato la I° Fase. Nella II° Fase docente tutor **coordinerà gli studenti** all'apprendimento collaborativo tramite il Project Work: un elaborato realizzato in gruppo dall'intera classe in forma di presentazione o documento su un tema affrontato nel percorso di studi di «Energy in Basilicata».

La consegna dell'elaborato sarà effettuata al seguente indirizzo email: **energyinbasilicata@feem.it**

Il PCTO si intende superato quando la classe avrà consegnato l'elaborato di Project Work.

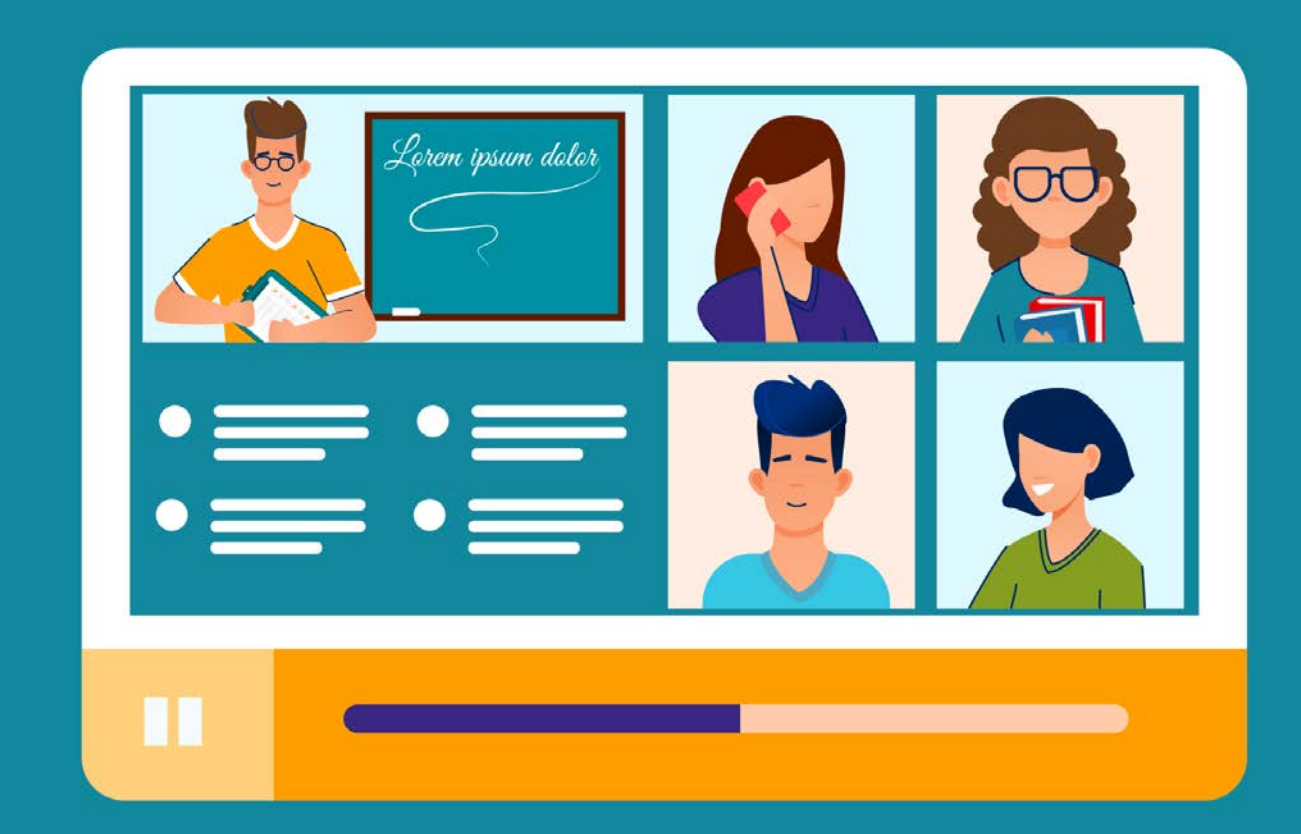

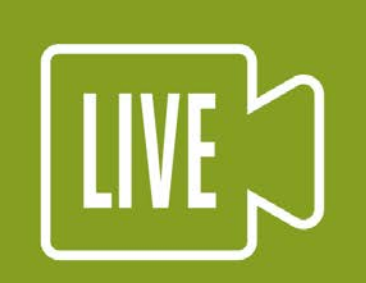

**PRENOTA UN COLLOQUIO COL FORMATORE**  **Project Work – Corso PCTO - II° Fase -** materiale utile e di supporto alla seconda fase

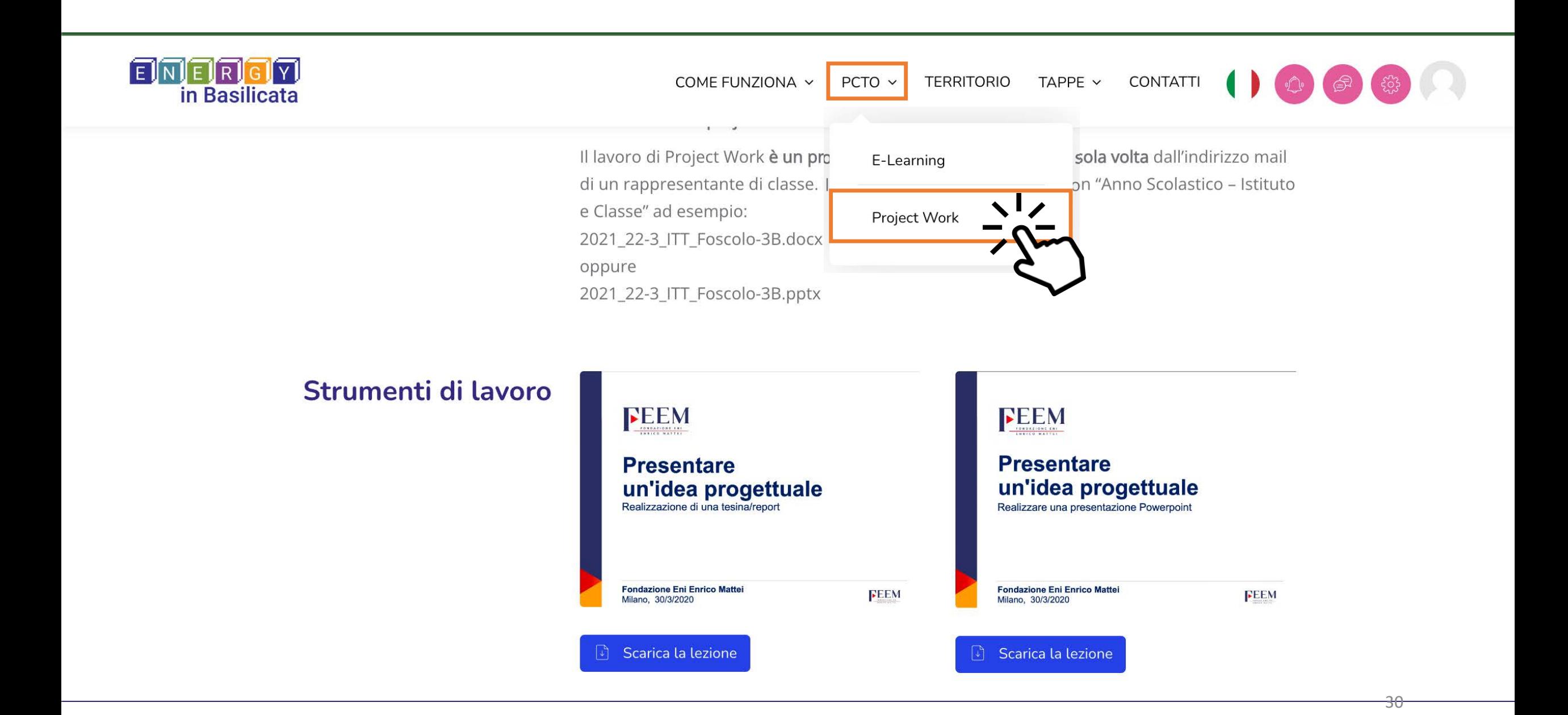

# IMPORTANTE PRIMA DI ANDARE

A termine dell'intero percorso PCTO chiediamo gentilmente di compilare un breve questionario di gradimento, dura 3 minuti!

Ci aiuterà a capire se le aspettative sono state soddisfatte e come possiamo migliorare. Il questionario è anonimo.

**Grazie per la collaborazione.**

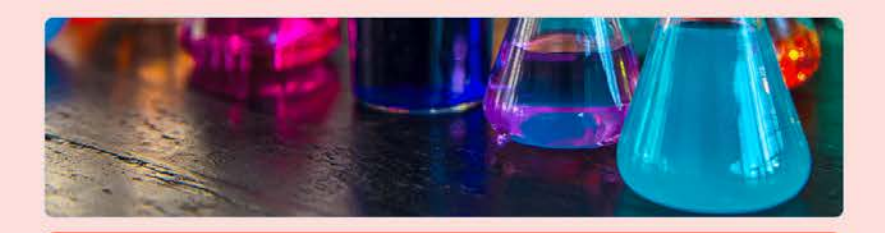

### **ENERGYINBASILICATA - PCTO DIGITAL**

La preghiamo gentilmente di compilare questo breve guestionario di gradimento, ci aiuterà a capire se le sue aspettative sono state soddisfatte e come possiamo migliorare. Il questionario è anonimo. Grazie della collaborazione.

### \*Campo obbligatorio

Nome istituto \*

La tua risposta

Data di compilazione del questionario \*

Data

gg/mm/aaaa □

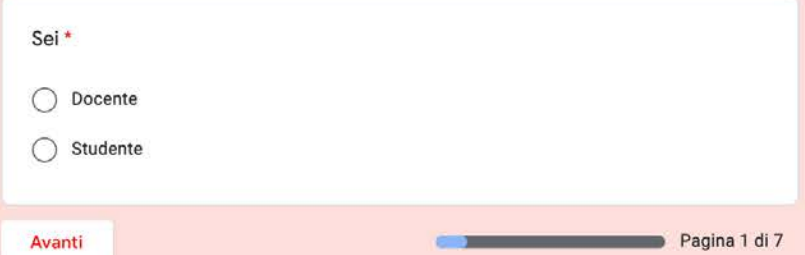

Non inviare mai le password tramite Moduli Google